# **Aansluiten en installatie**

## **Hoe sluit ik mijn nieuwe VoIP toestel aan?**

Deze instructie is om u te begeleiden bij het aansluiten van uw nieuwe VoIP toestel. Wanneer u een bestaand VoIP toestel gaat vervangen, dan dienen de kabels één op één overgezet te worden van het bestaande VoIP toestel naar de nieuwe en heeft u deze instructie niet nodig.

### **Huidige Situatie:**

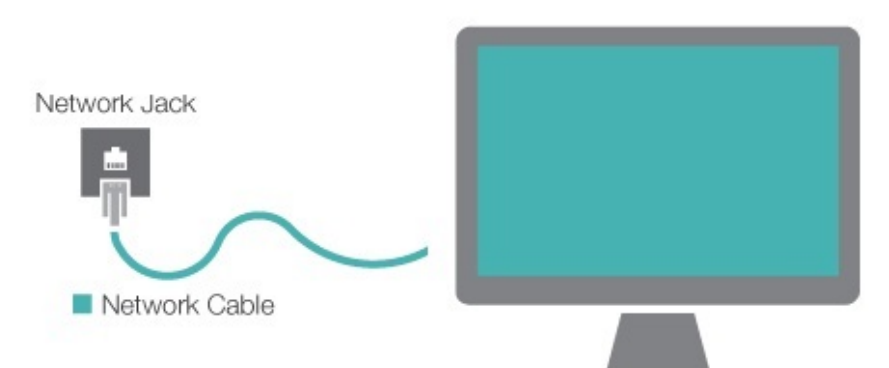

In de huidige situatie is uw computer met de netwerkkabel aangesloten op het computernetwerk / internet.

Wat wij in de onderstaande instructie gaan uitleggen is hoe u uw nieuwe toestel dient aan te sluiten.

### **Nieuwe Situatie:**

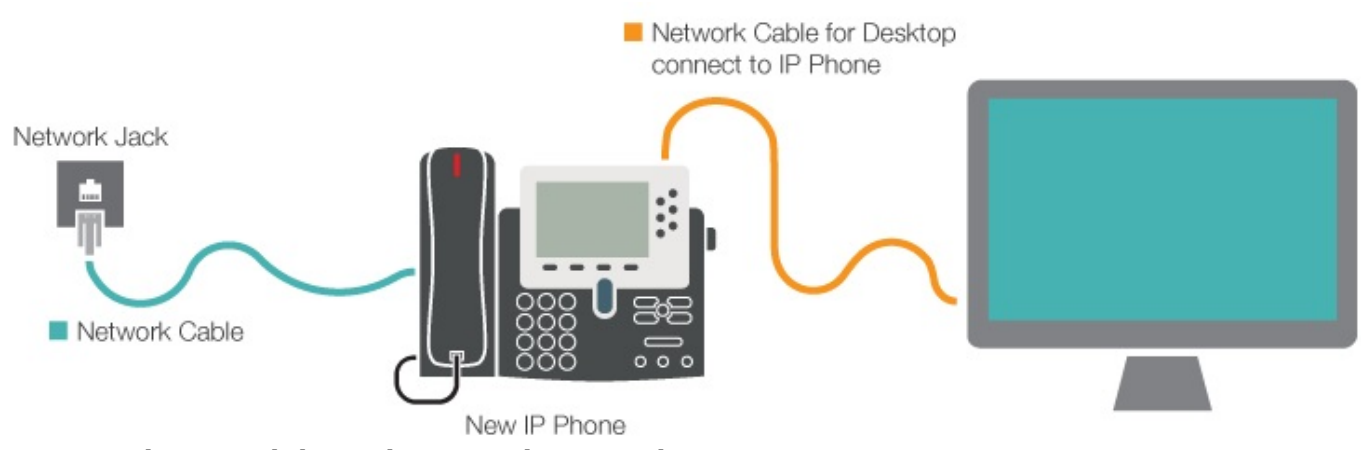

#### **Stappenplan aansluiten nieuwe VoiP toestel:**

- 1. Haal de bestaande netwerkkabel uit uw computer (blauwe kabel in lustratie huidige situatie)
- 2. Sluit deze blauwe netwerkkabel welke zojuist uit de computer is gehaald aan op de **LAN**

**poort** van het nieuwe toestel.

3. Wanneer het toestel niet aangaat binnen 5 seconden, sluit dan de bijgeleverde

#### stroomadapter aan.

- 4. Neem de nieuwe netwerkkabel uit de doos (deze is in de meeste gevallen zwart).
- 5. Sluit een van de uiteinde aan op de **PC poort** van het nieuwe toestel.
- 6. Sluit vervolgens het andere uiteinde aan op de computer waar u de netwerkkabel (blauw) uit

heeft gehaald.

7. Zodra het toestel is opgestart, heeft u zowel netwerk op het toestel als op de computer.

Pagina 1 / 2 **© 2025 Business-ISP <support@business-isp.nl> | 20-05-2025 08:28** [URL: https://faq.business-isp.nl/index.php?action=faq&cat=66&id=336&artlang=nl](https://faq.business-isp.nl/index.php?action=faq&cat=66&id=336&artlang=nl)

# **Aansluiten en installatie**

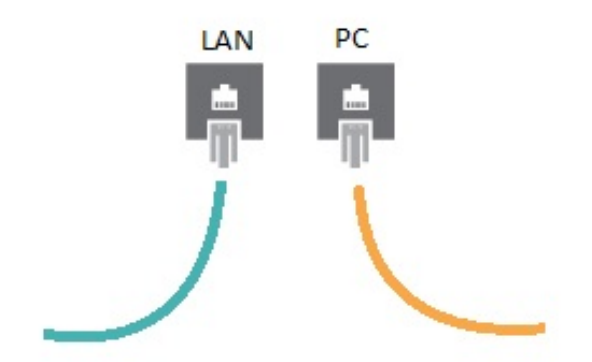

Heeft u nog verdere ondersteuning nodig? Neem dan gerust contact op met de helpdesk van uw leverancier.

[>> Klik hier om terug te gaan naar het stappenplan voor oplevering van VoIP telefonie.](https://faq.business-isp.nl/index.php?solution_id=1337)

Unieke FAQ ID: #1335 Auteur: Helpdesk Laatst bijgewerkt:1970-01-01 01:00